# Business Central Introduction **Selling and Purchasing**

Ing.J.Skorkovský,CSc. Department of Business Management Faculty of Business and Administration Masaryk University Brno Czech Republic

The basics of double entry accounting presented on Sales Order posting.

This was more and less shown in principles in the previuos BC presentation

### Double-entry booking (Selling process –<sup>&</sup>gt; Sales Order->Sales Invoice)

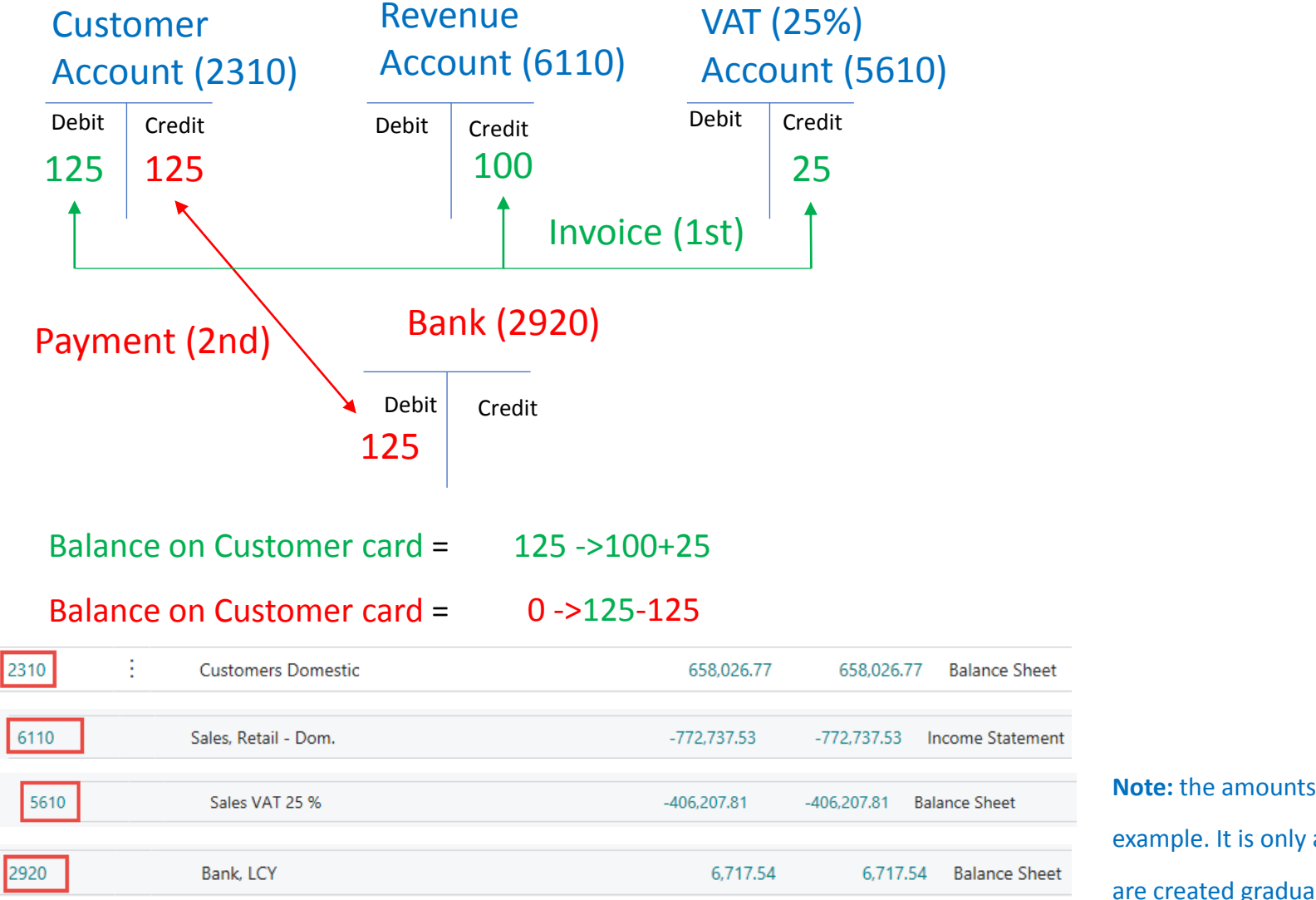

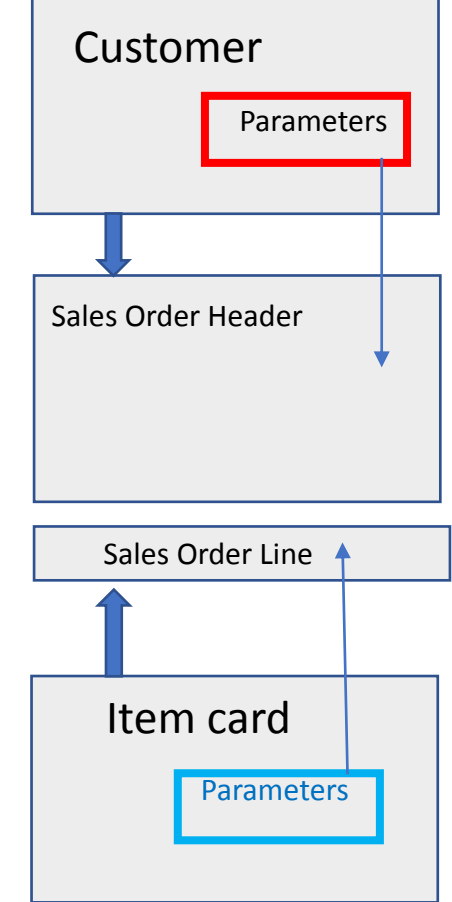

**Note:** the amounts in total entries **do not match** the amounts in the animated

example. It is only an explanation that the relevant entries (transactions)

are created gradually during the business example

## Sales Order

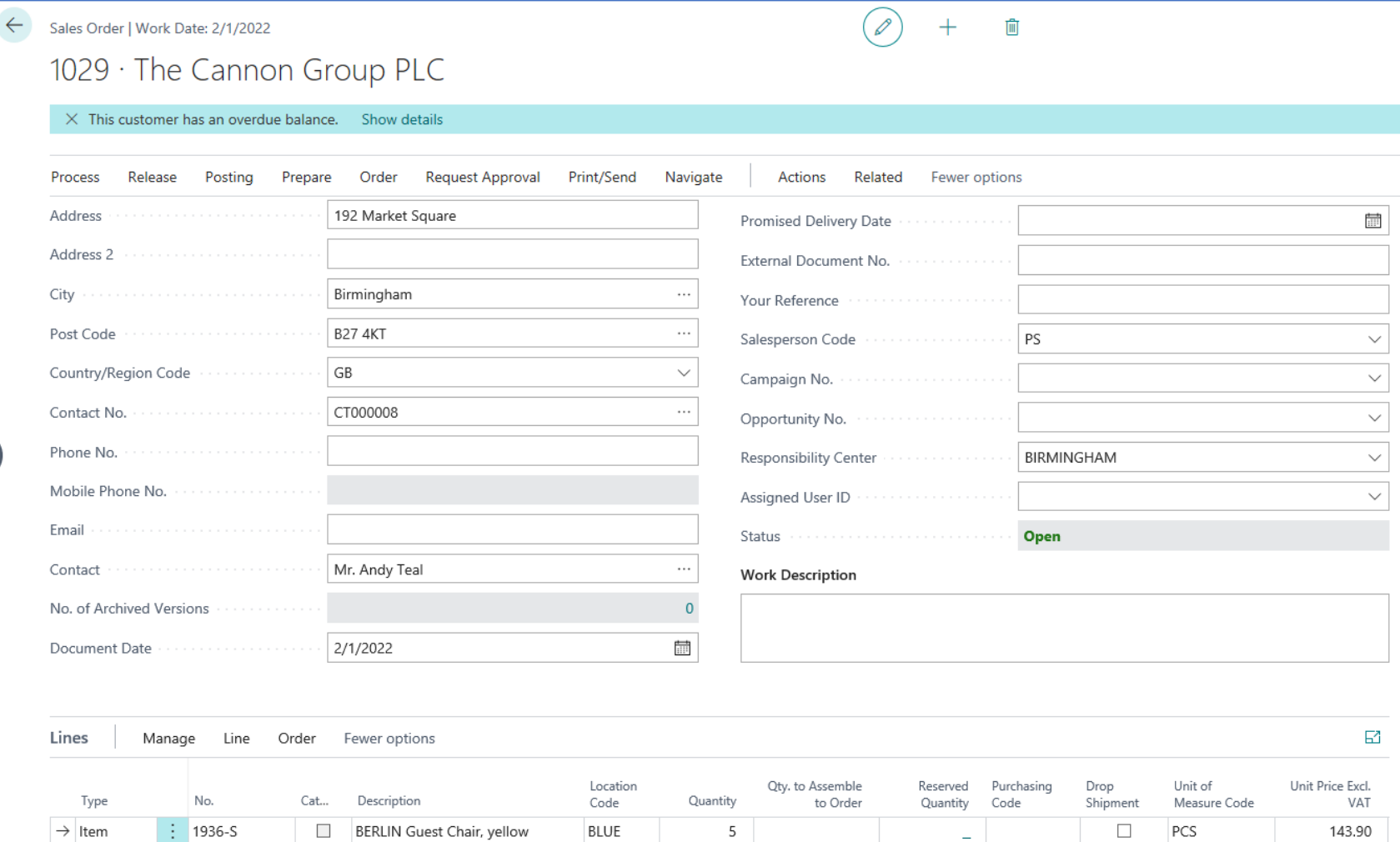

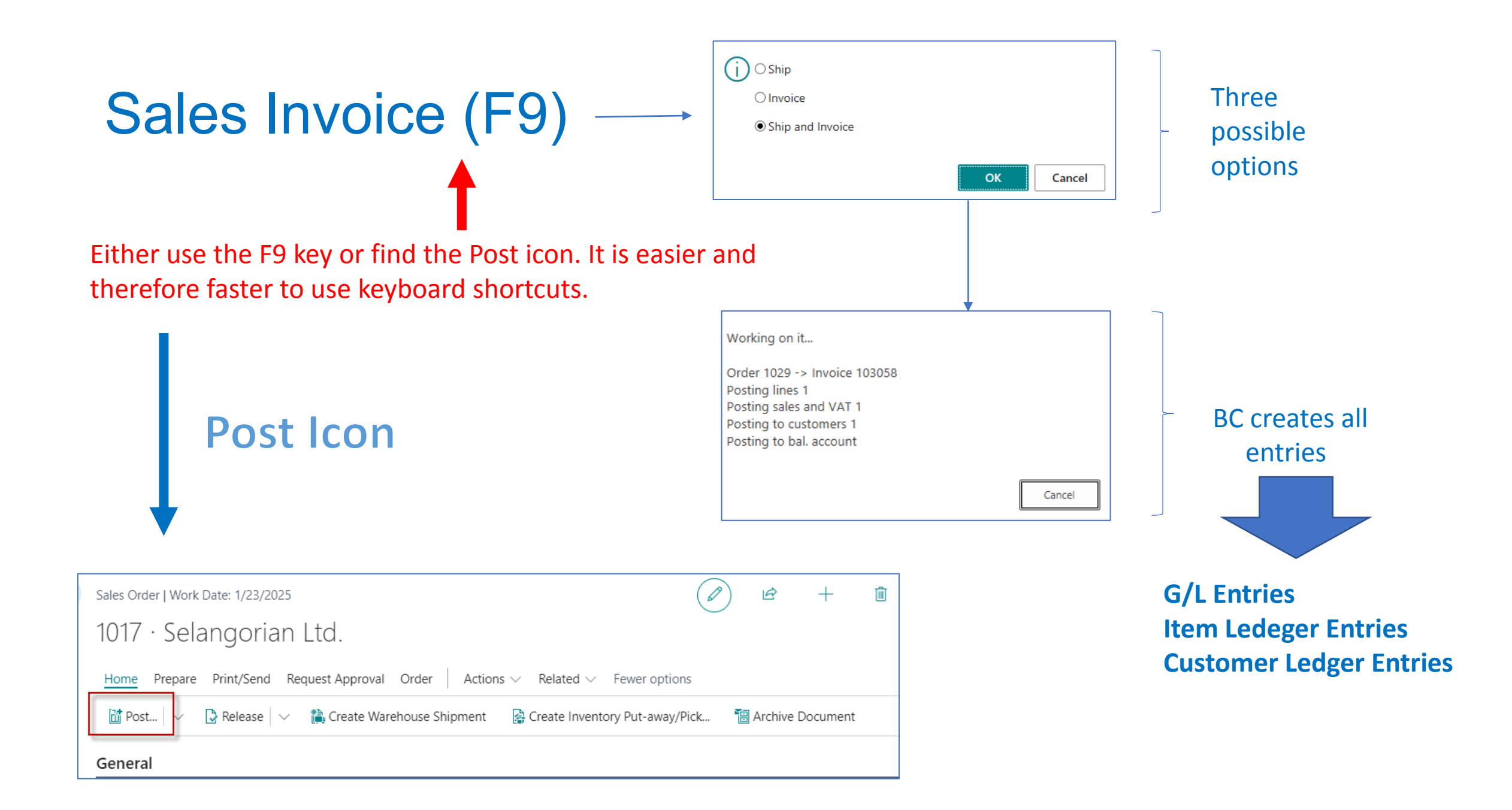

## Posted Sales Invoice (after posting by **F9** hot key)

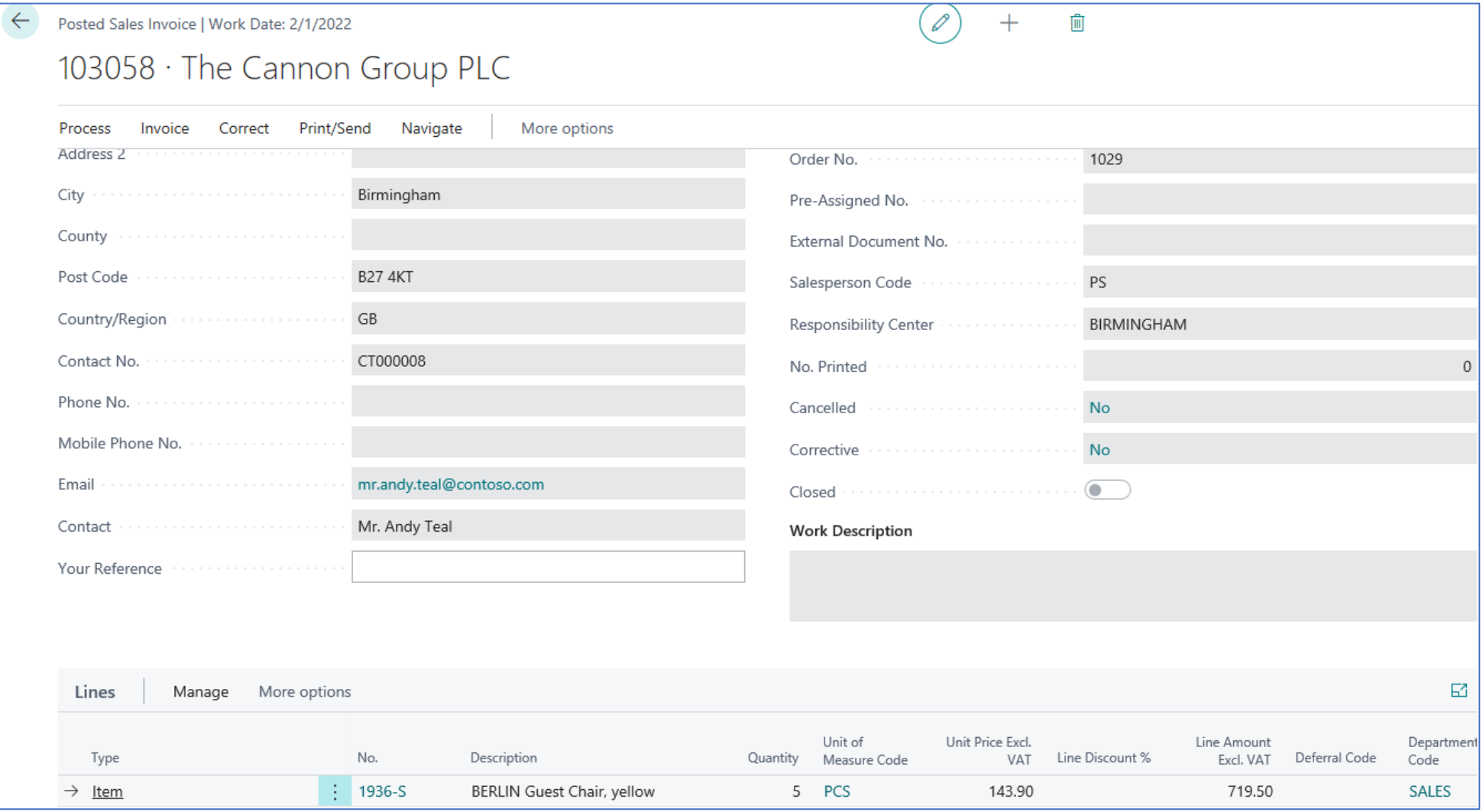

## General Ledger (impacts) – One way to get at it

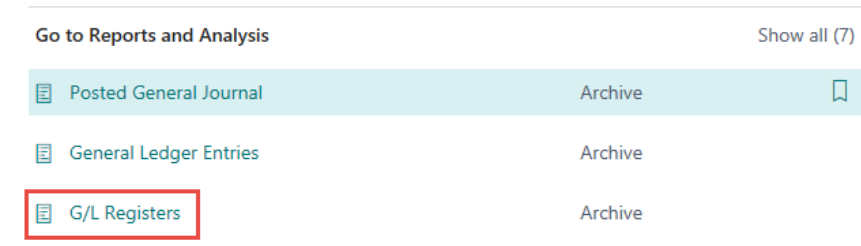

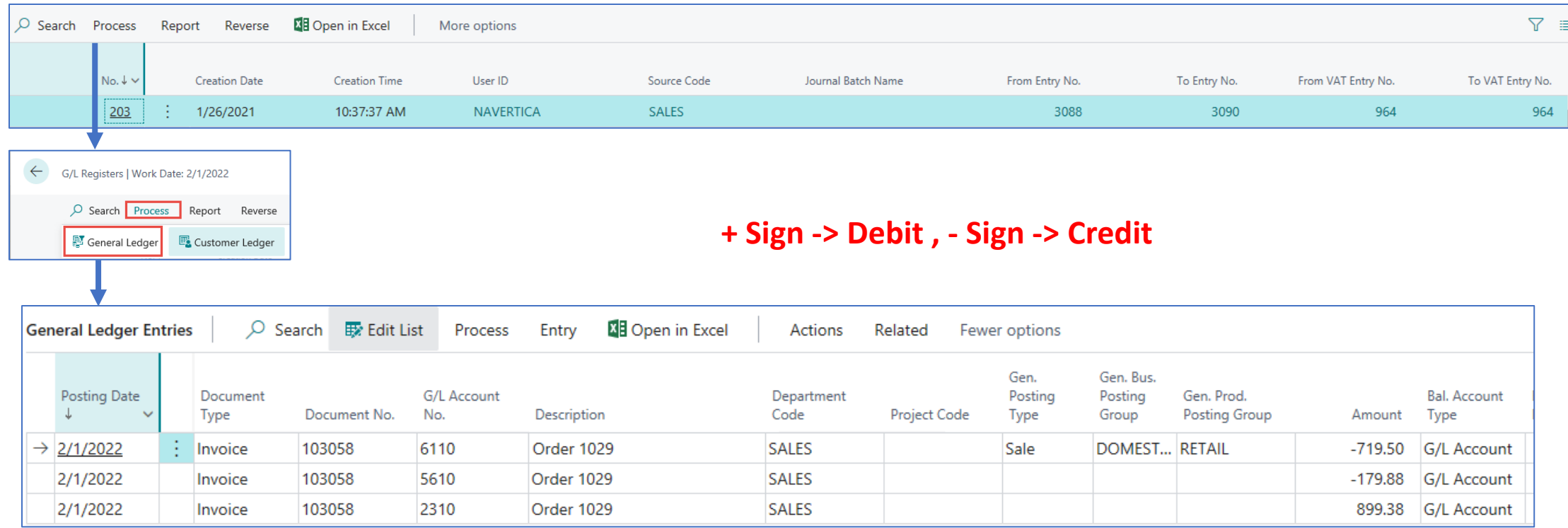

#### **719,50+179,88=899,38**

## Demand creation – Sales Order (**only theory so far**)

### • **Reasons**

- Planning calculation of replenishment and Creation of Purchase Order (PO)
- Creation of two different **PO** covering demand with different costs
- Posting both **PO** (Purchase Order documents)
- Partly posting of Sales Order (For example, not everything was delivered by Vendor)
- See applied Item Ledger Entries (this affects stock levels)
- See important fields on the Item card
- Inventory Adjustment (will be explain at the end of the course- only PIS2 course)
- See the impact on item General Ledger Entries
- See the impacts on Value entries (will be explain more in detail later only PIS2 course !!!!)

Business Central supports supply planning for **wholesale companies** where the resulting supply orders can only be transfer and purchase orders. The main interface for this planning work is the **Requisition Worksheet** page, Which will be shortly described by tutor (only PIS2 coursce).

Logic

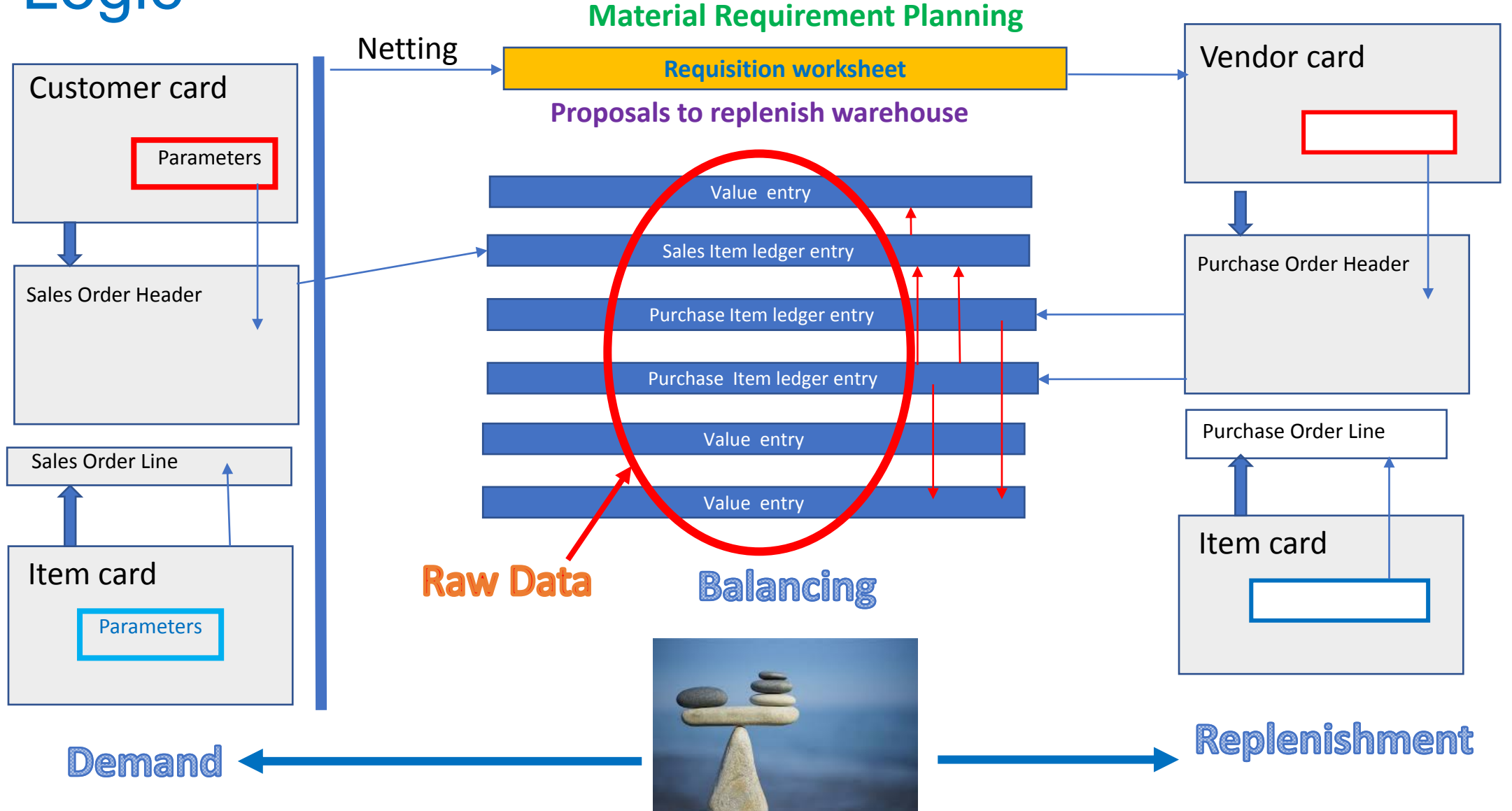

## Customer card I.

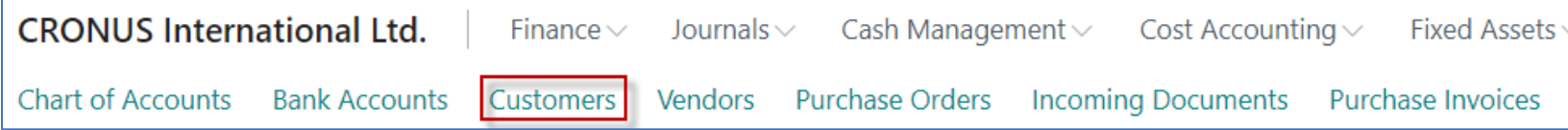

### Customer list

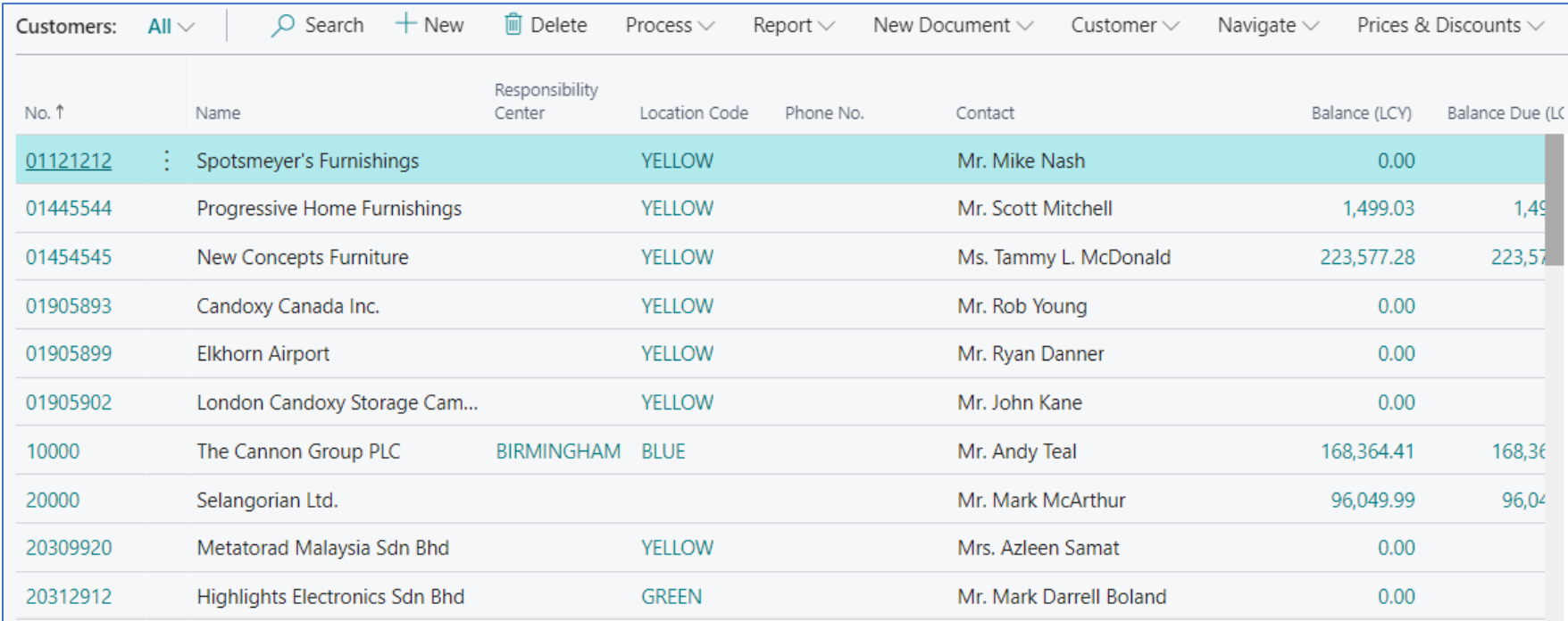

## Customer card II.

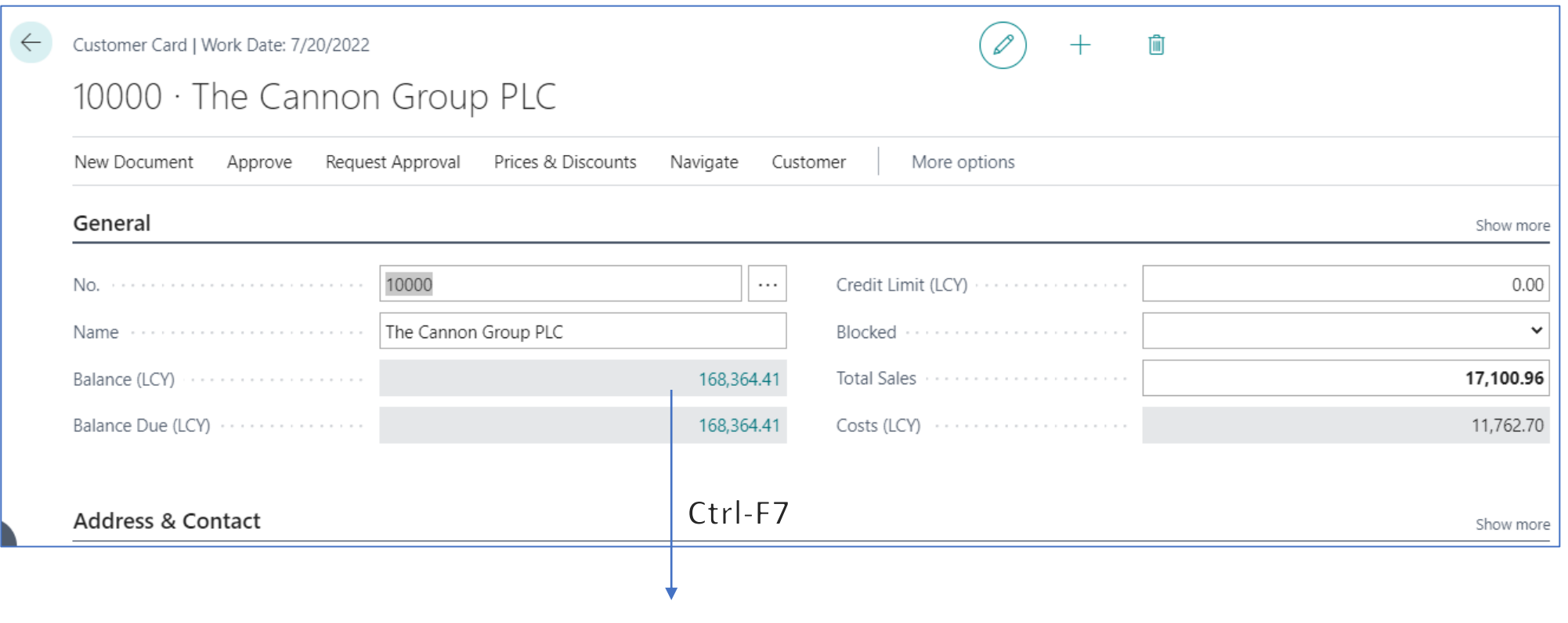

# **Entries**

## Customer card III.

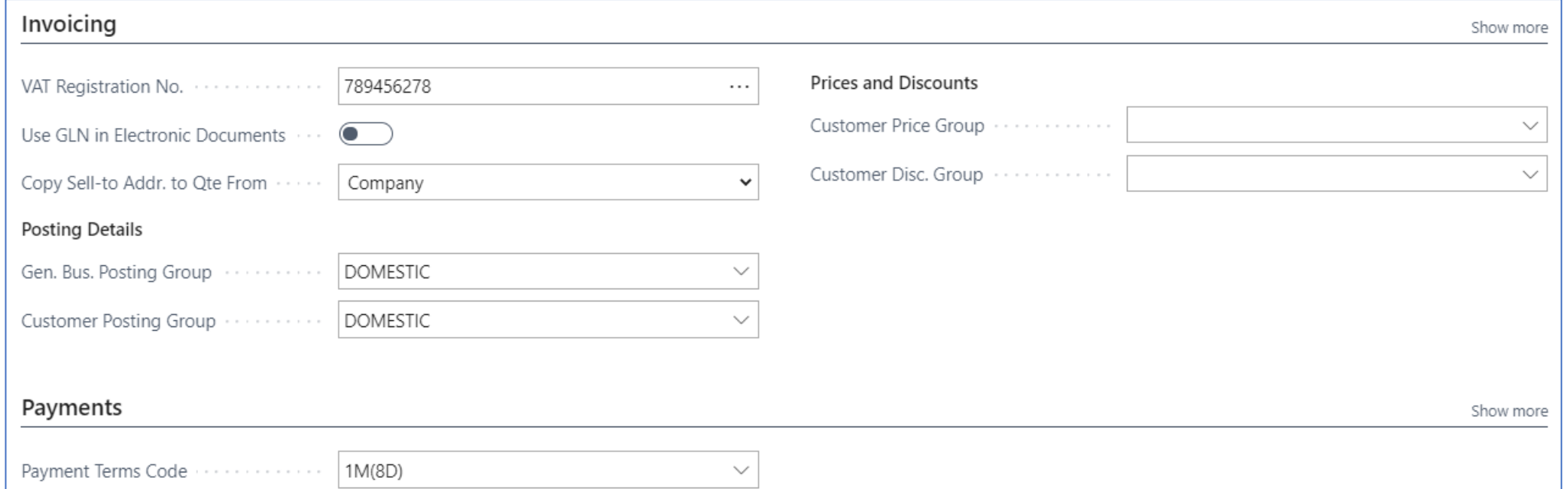

# New item card (FIFO)

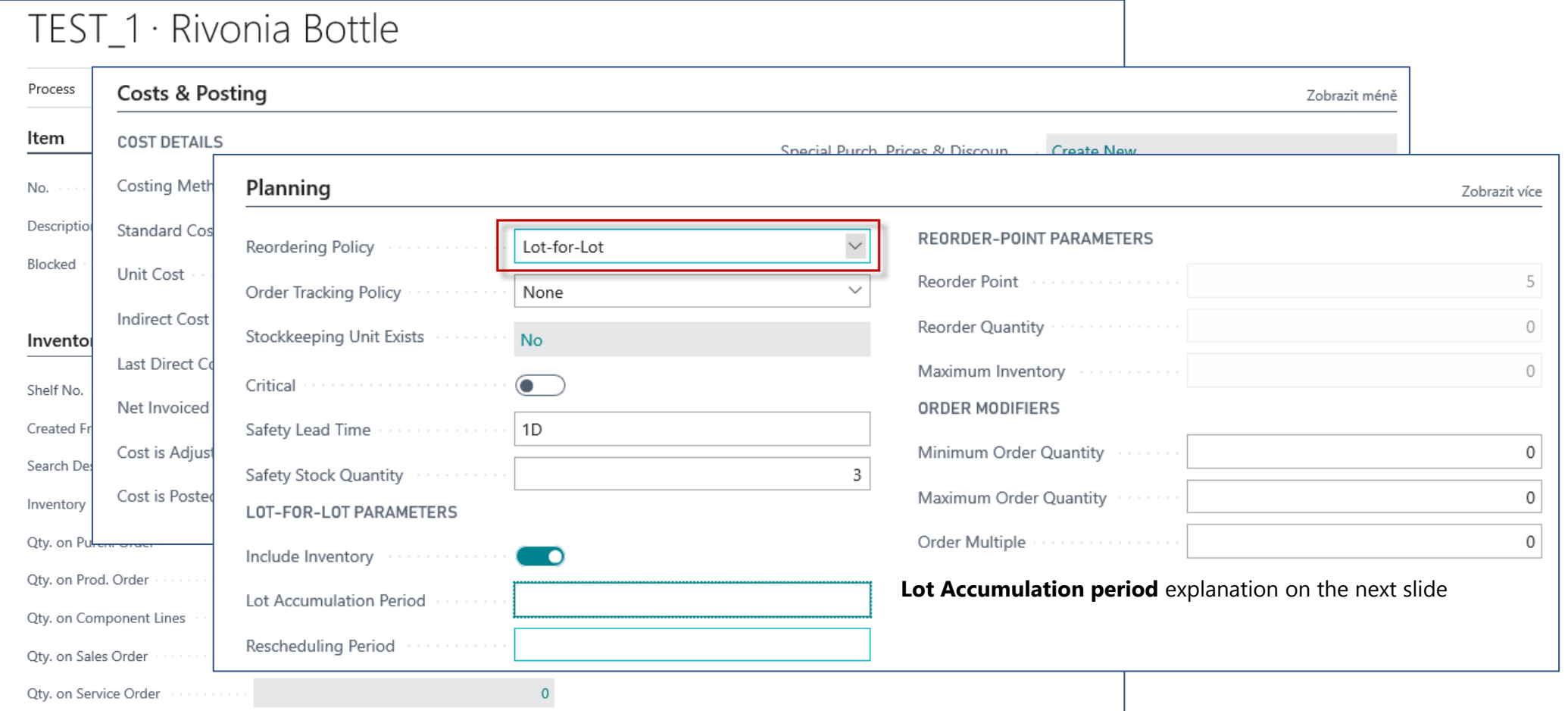

Lot-for-lot : The quantity is calculated to meet the sum of the demand that comes due in the time bucket.

## Lot- for- Lot-> Economic Order Quantity

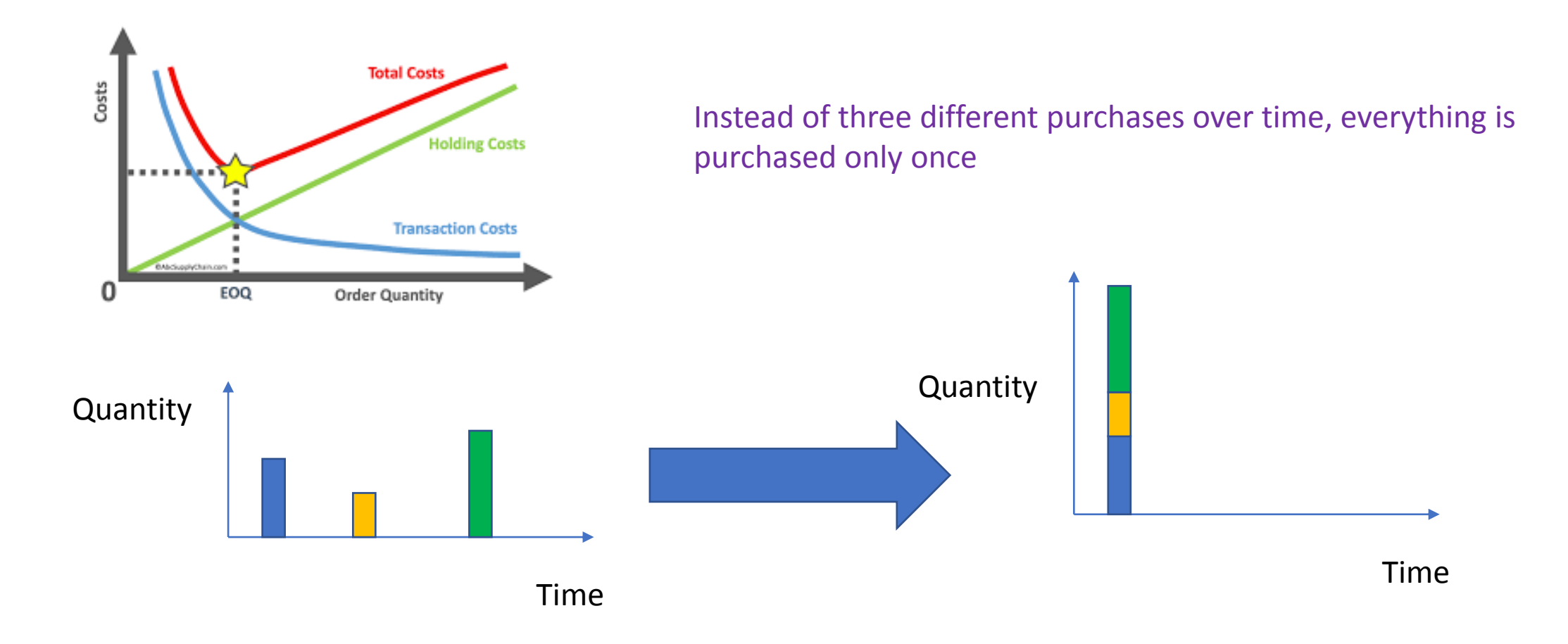

## FIFO costing method (home study)

An item's unit cost is the actual value of any receipt of the item, selected by the FIFO rule.

In inventory valuation, it is assumed that the first items placed in inventory are sold first.

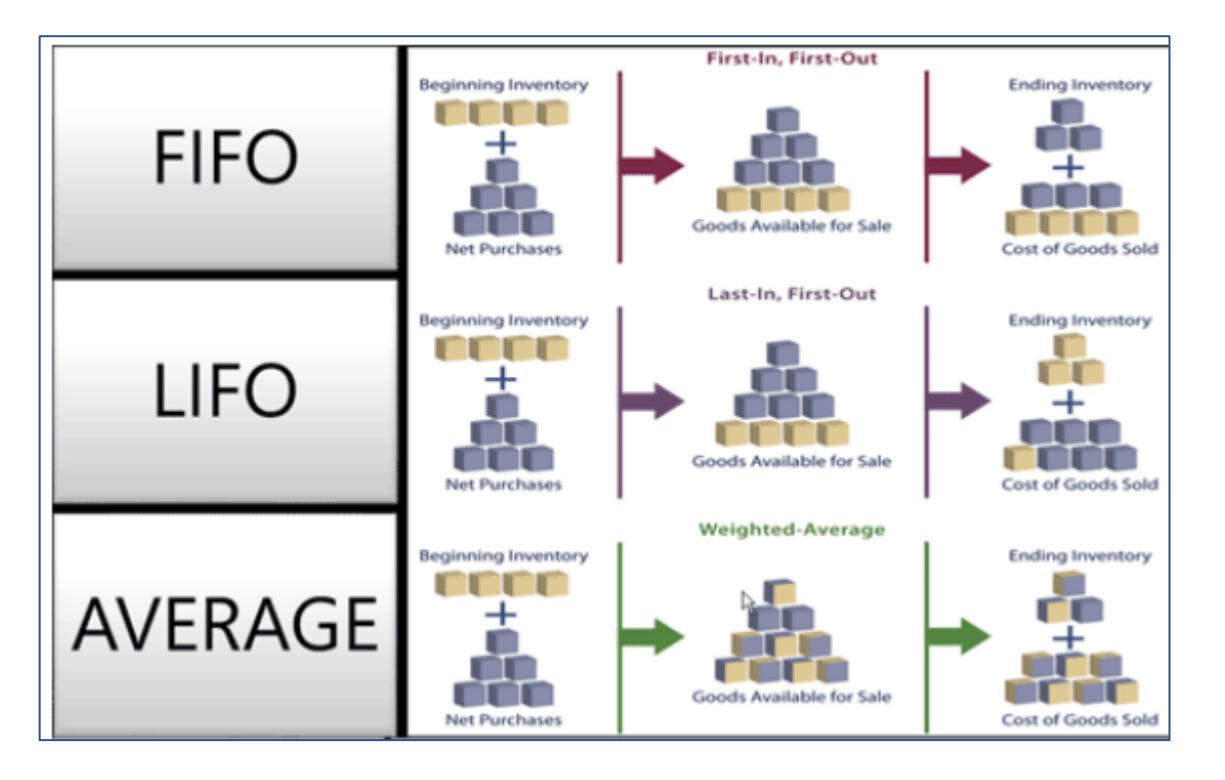

## New Sales Order

### To find Sales orders you can use searching window !!!!

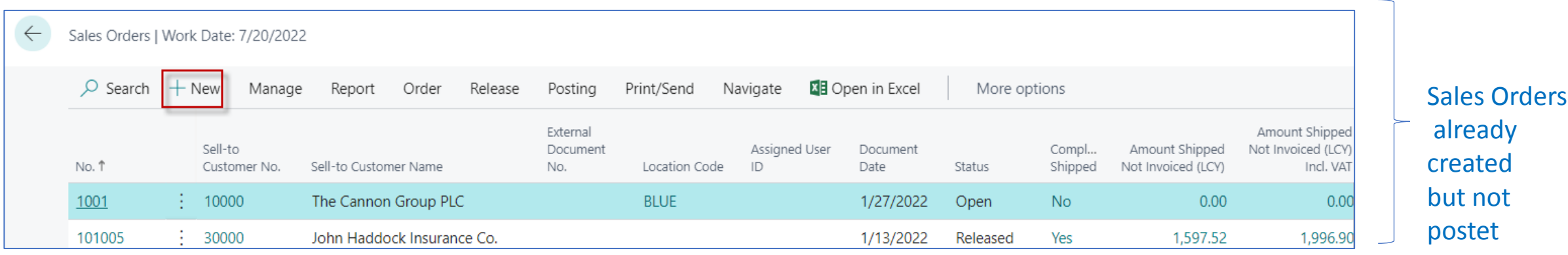

## Sales Order created

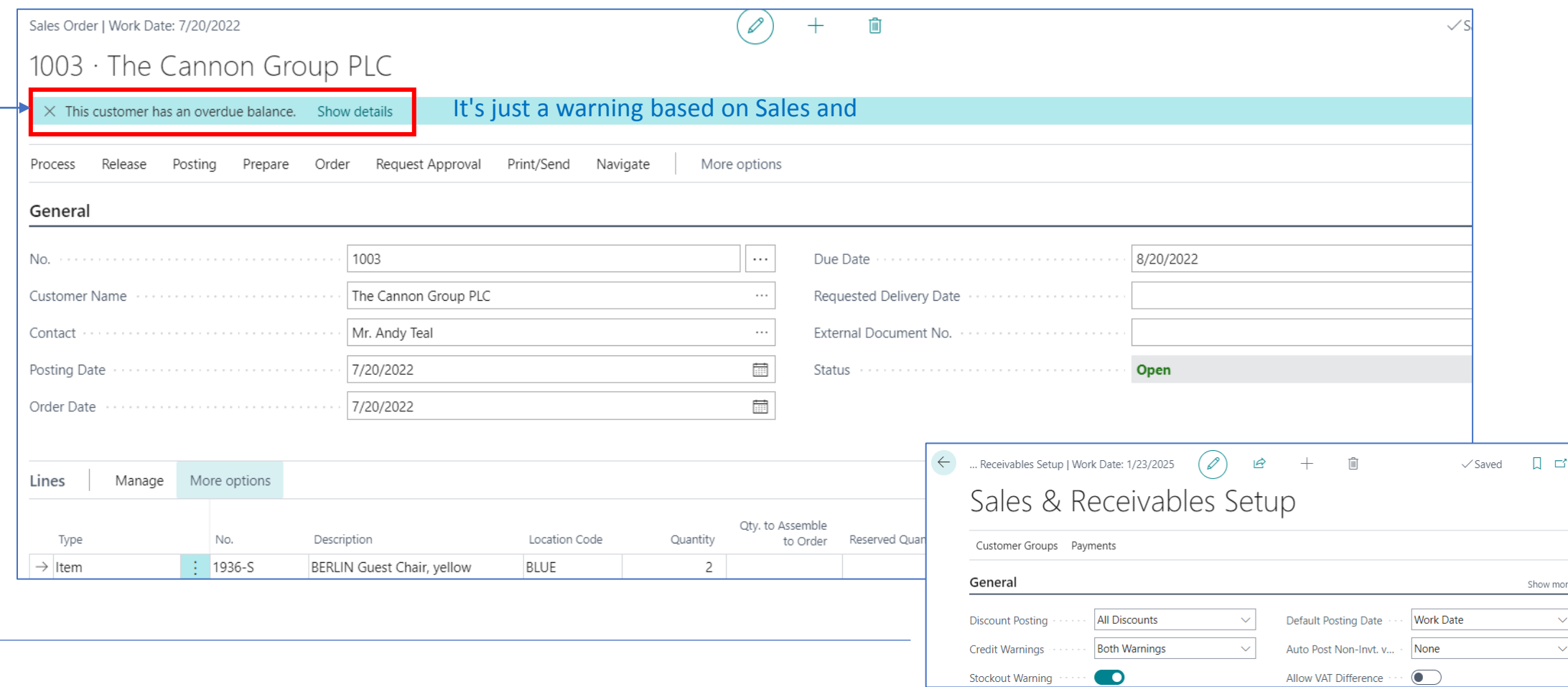

## Setting warning types in BC

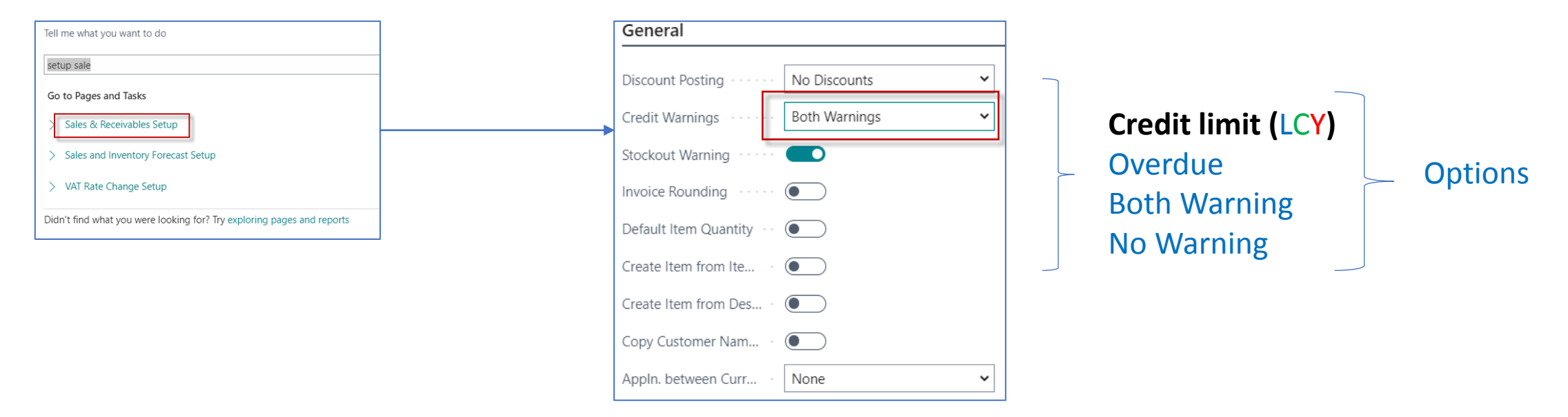

### **Credit Limit (LCY)**

Specifies the maximum amount you allow the customer to exceed the payment balance before warnings are issued. *[Learn more](https://dynamics-esf.ucn.muni.cz/1730/?runinframe=1)*

## Sales Order print confirmation->Preview only

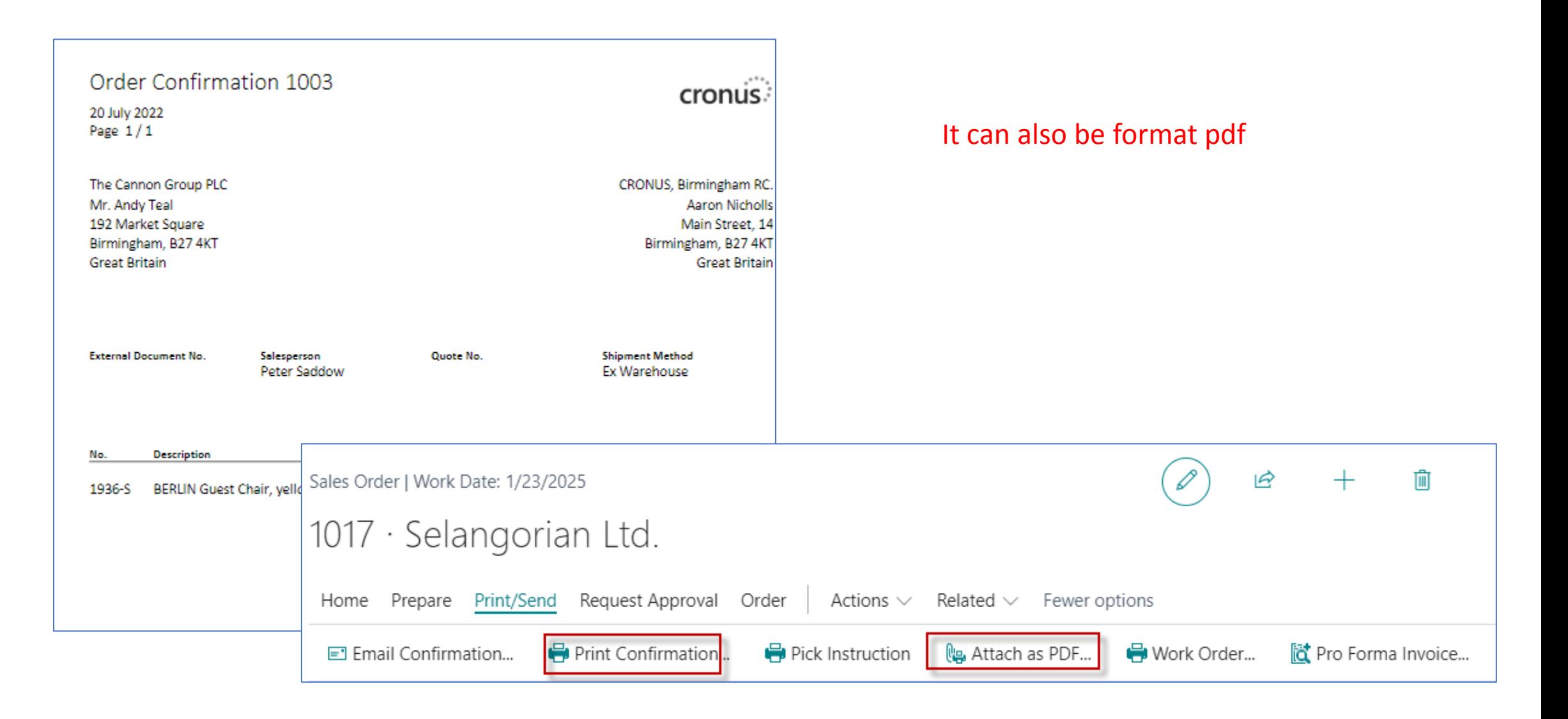

### Sales Order posting (by use hot key F9)->Result->Sales invoice

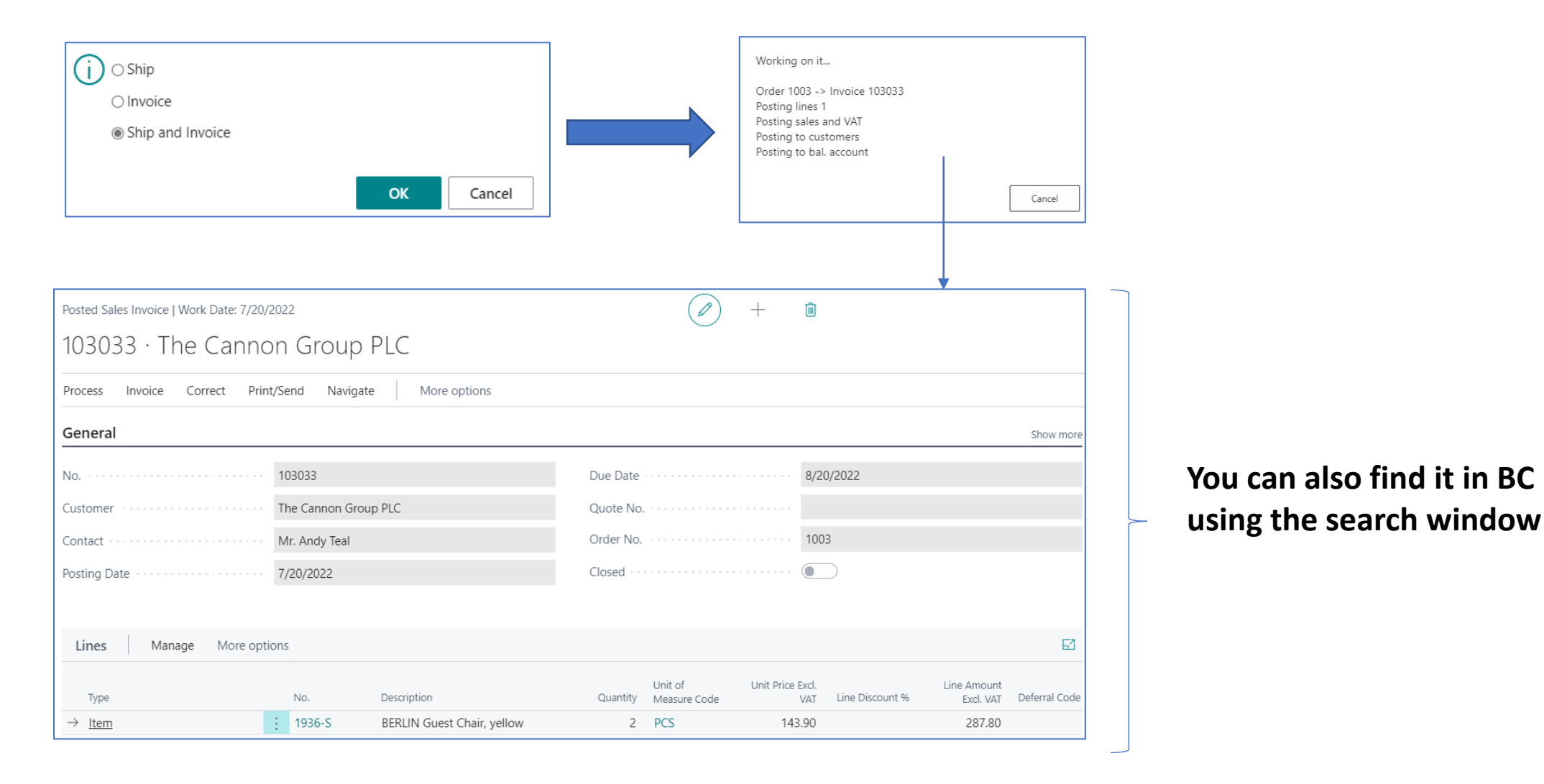

## List of all Posted Sales Invoices

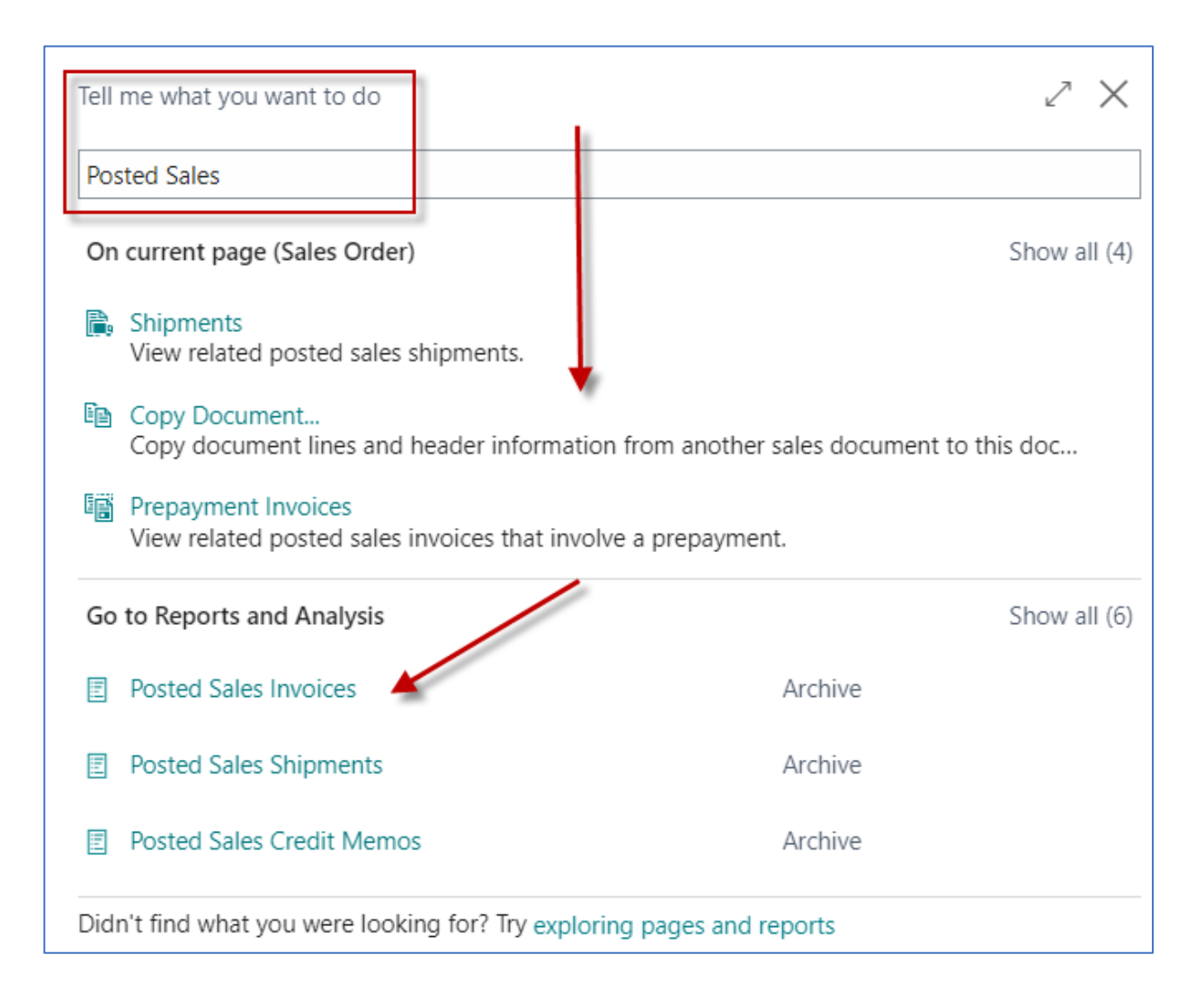

## Customer Ledger Entries (raw data)

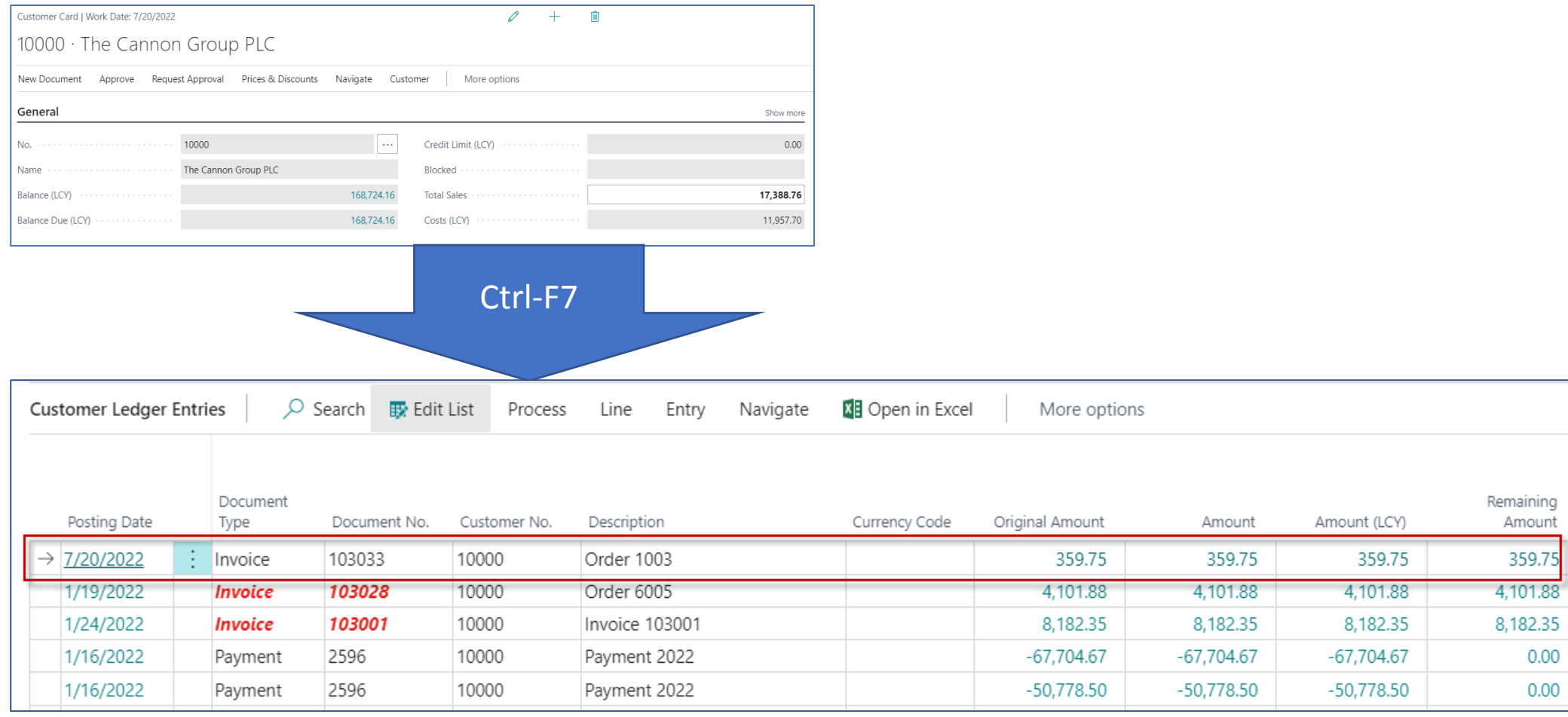

## Item Ledger Entries

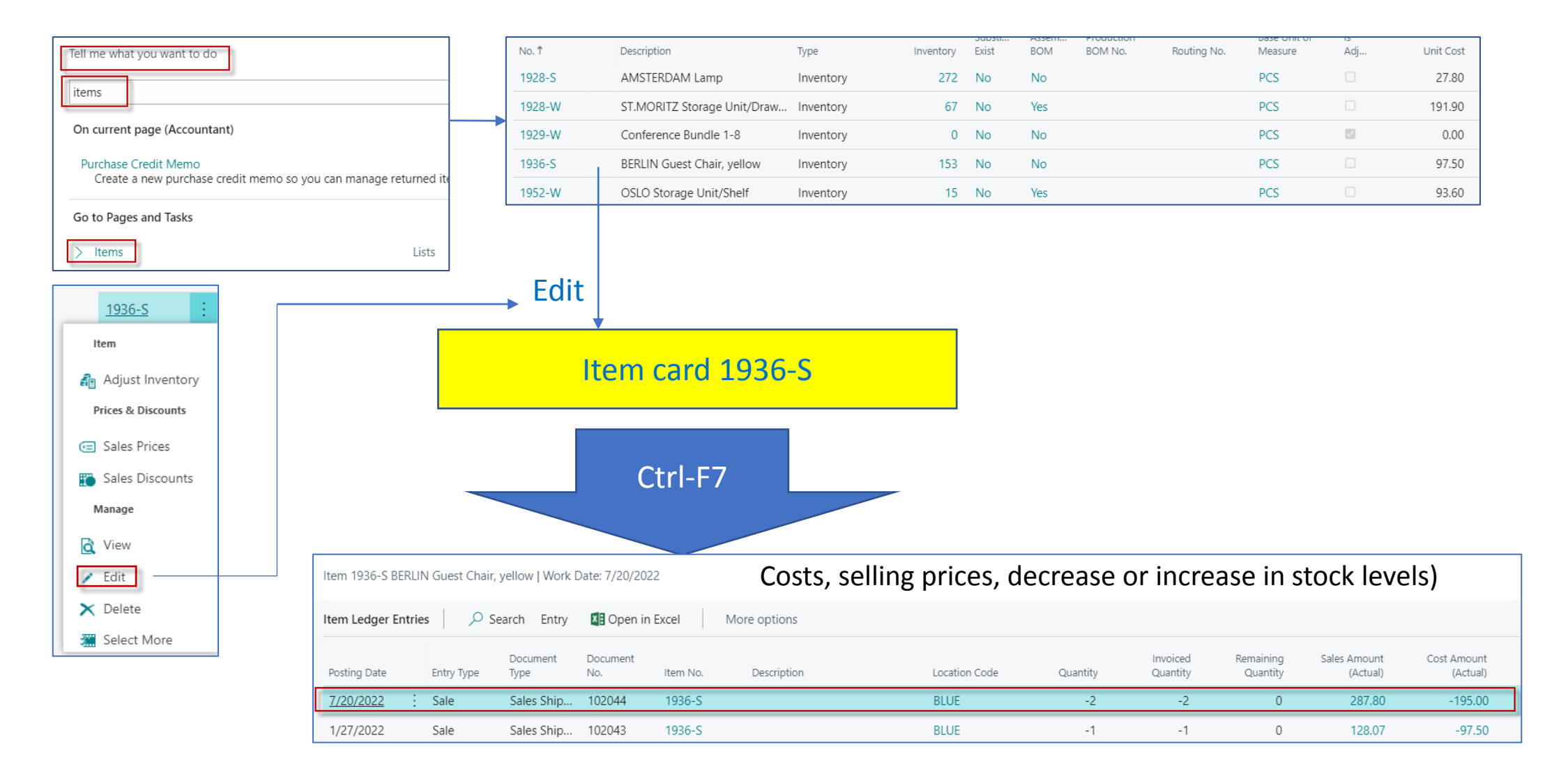

## General Ledger Entries

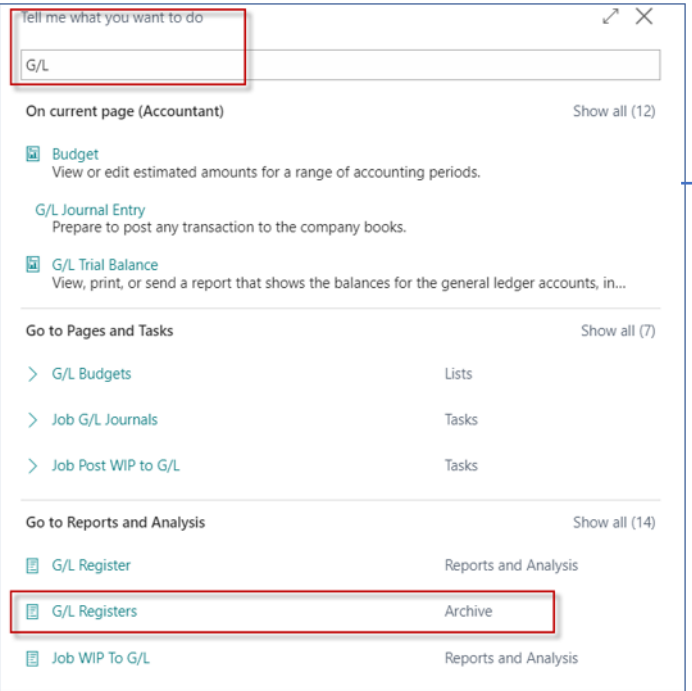

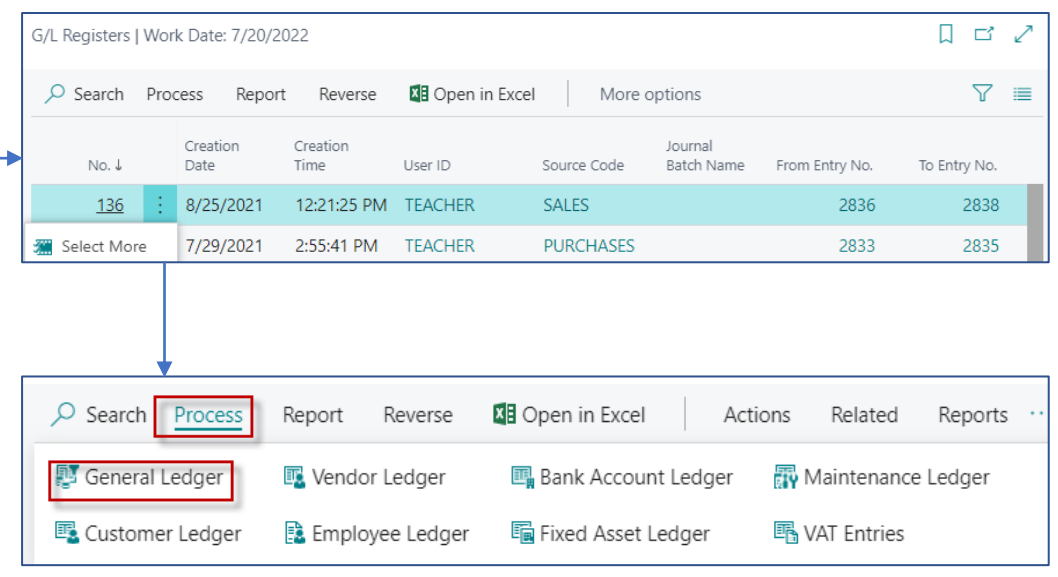

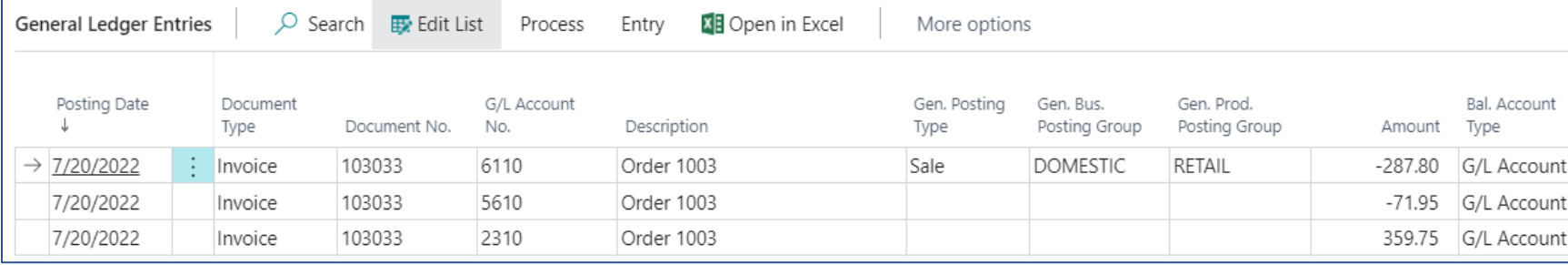

## Purchase Order – List of Vendors

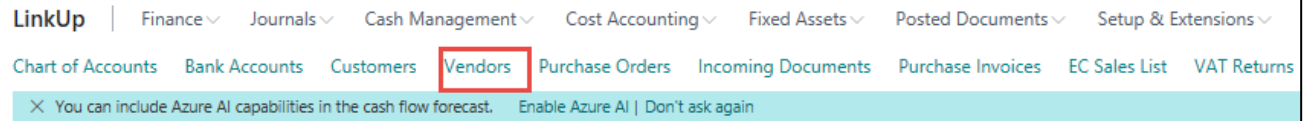

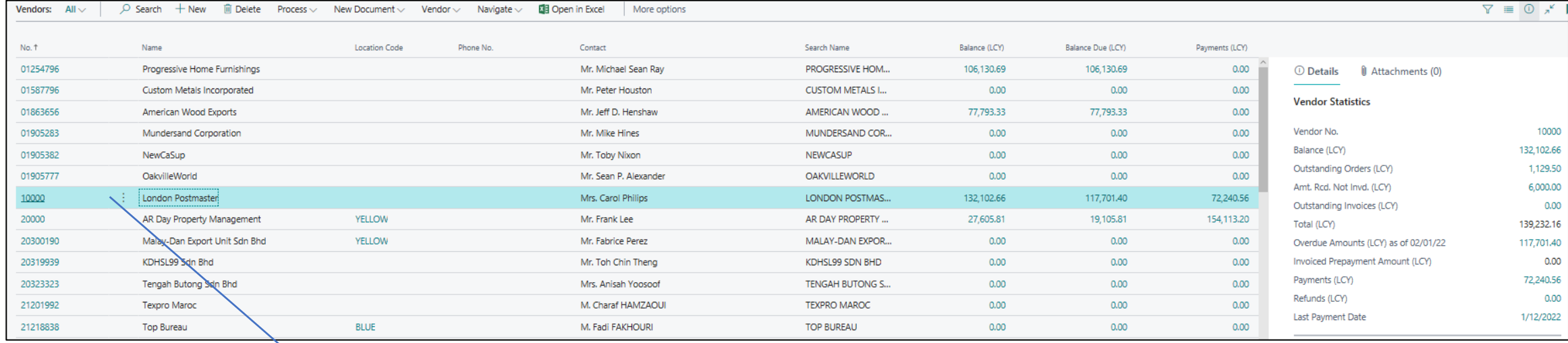

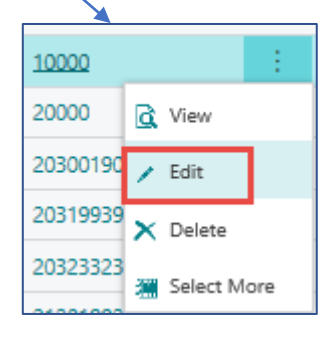

Vendor Card

## Purchase Order – Vendor Card

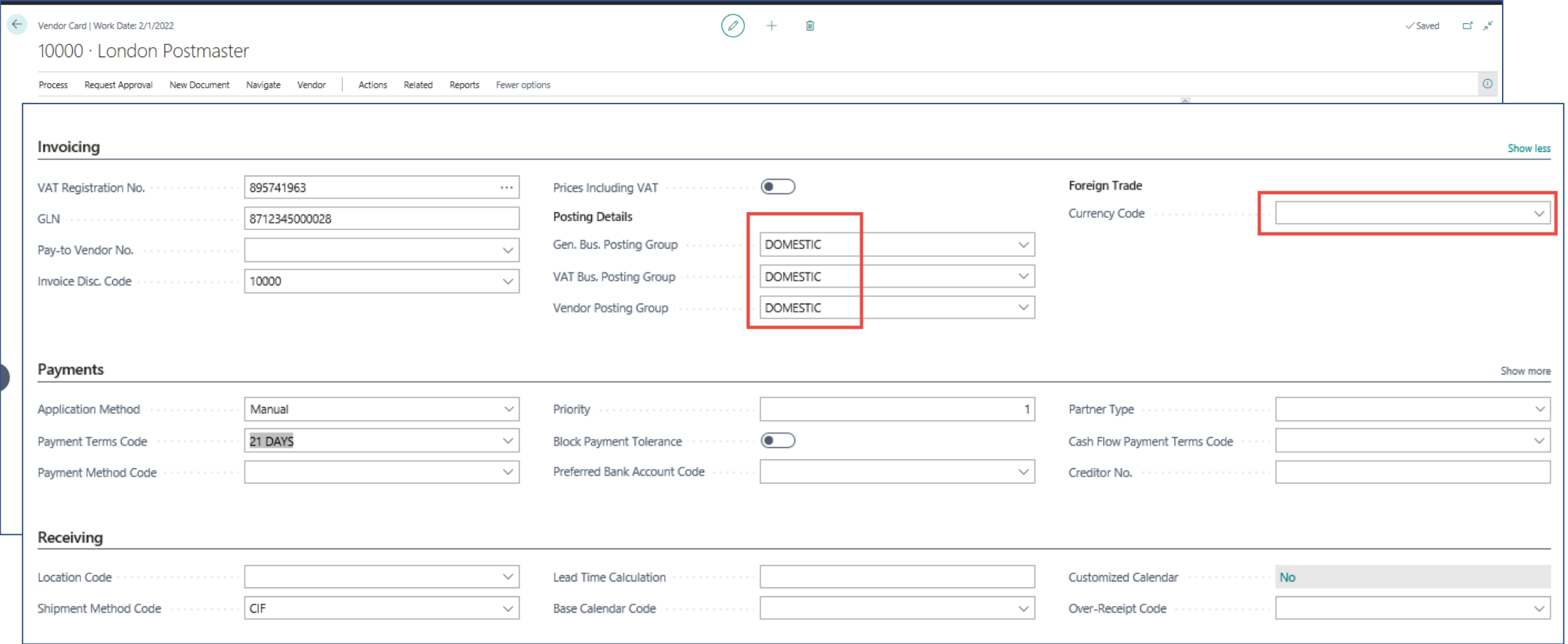

## General Ledger Settings

• Link to the general ledger account settings on which the purchase order that will become the purchase invoice will be posted

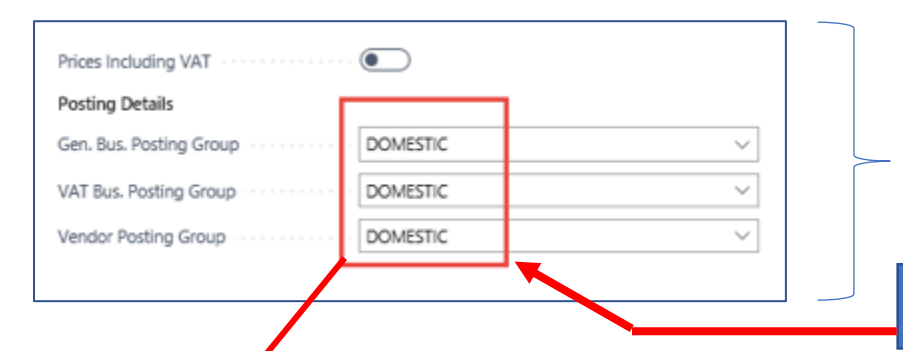

See tab Invoicing and options : Show more fields, Select from full list->Edit list->Option Setup

### Customer card –> one card=one chosen parameter

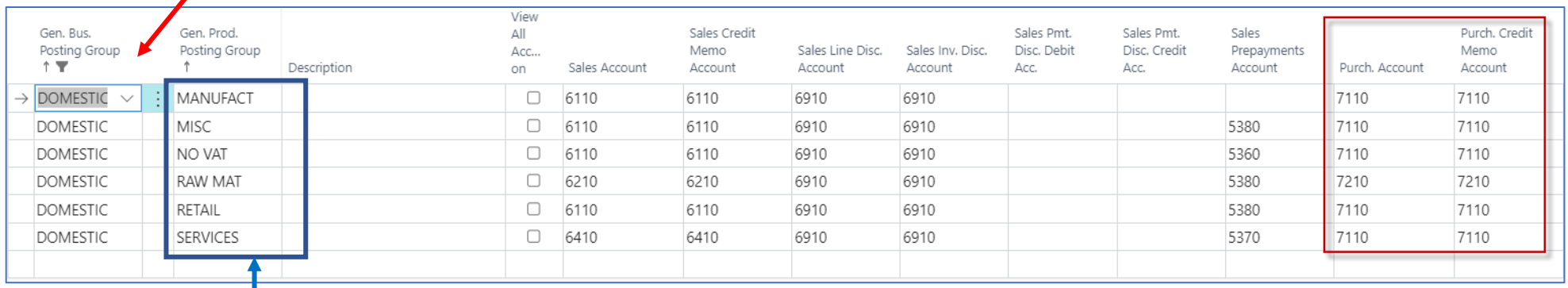

Item card –> one card=one chosen parameter

## Purchase Order – document (Header and Lines)

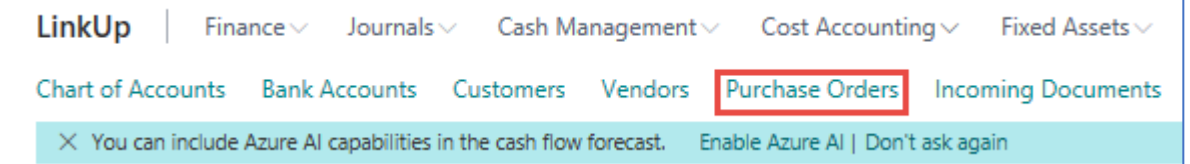

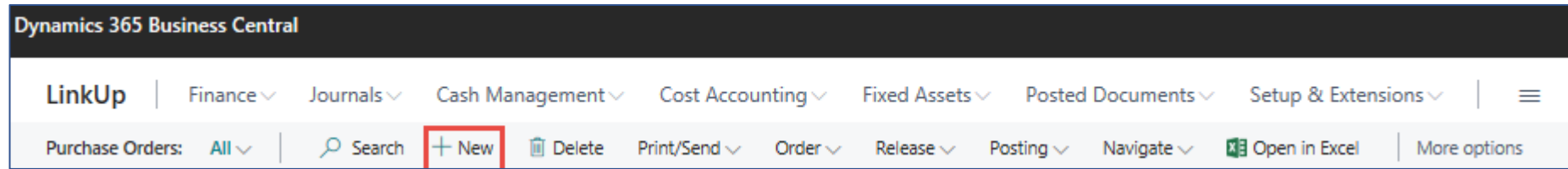

## Purchase Order (PO) – document (Header and

 $Lin$ 

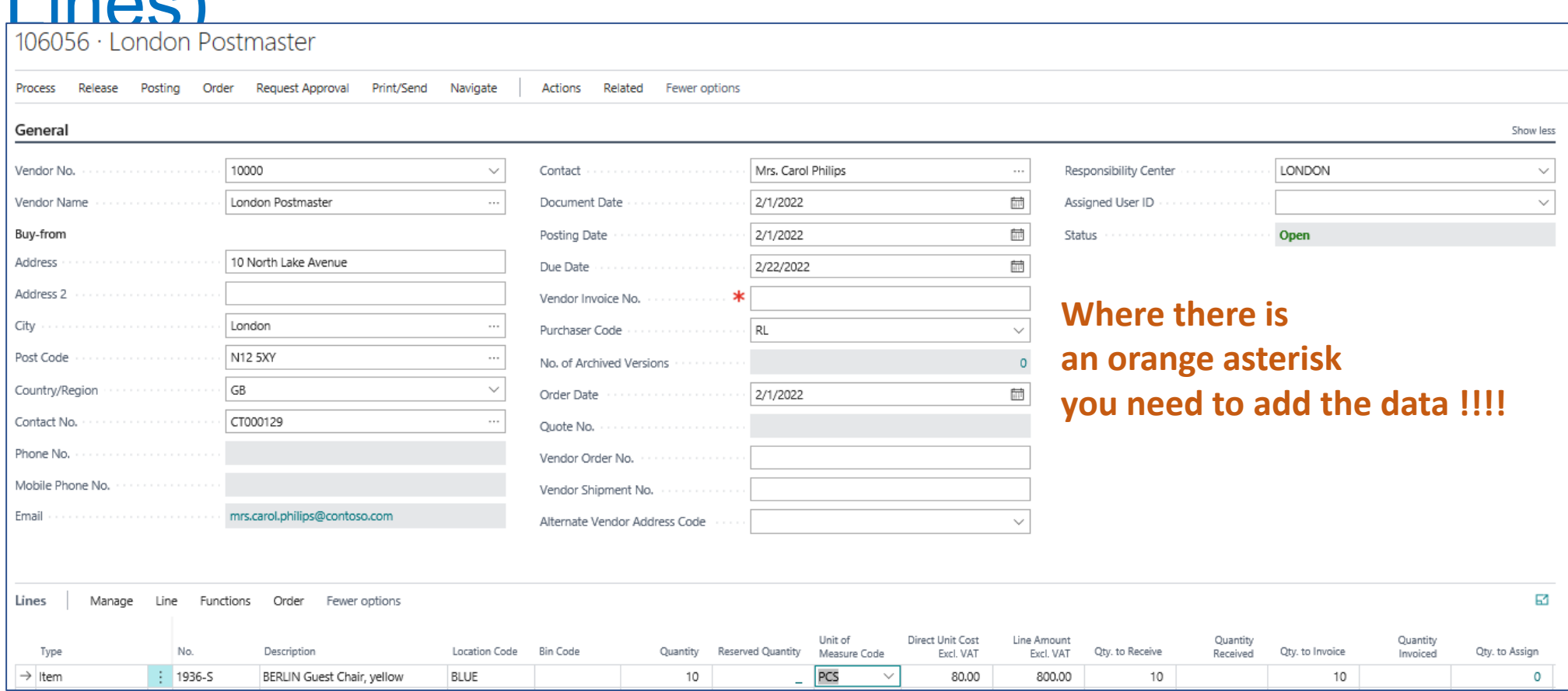

## PO- Preview

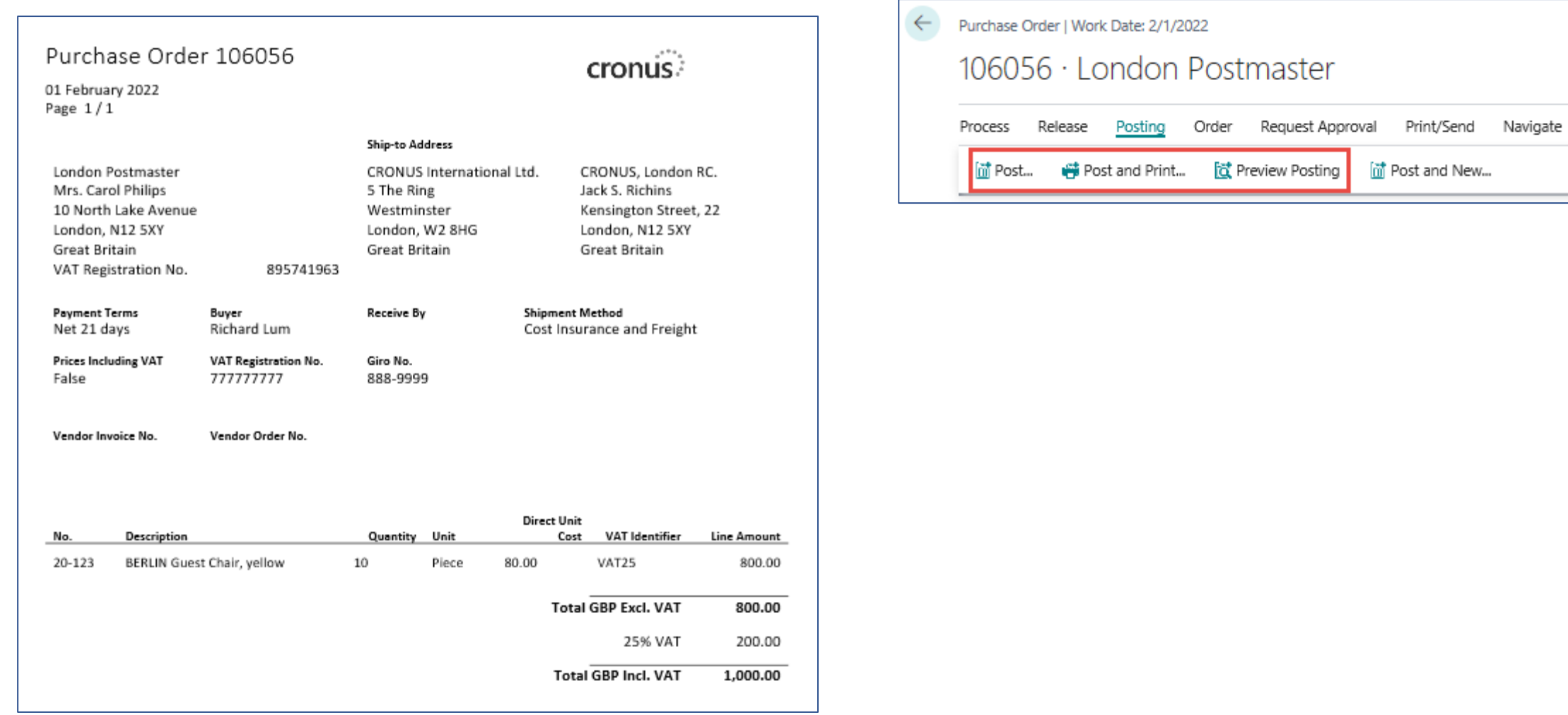

## PO - preview posting by appropriate icon

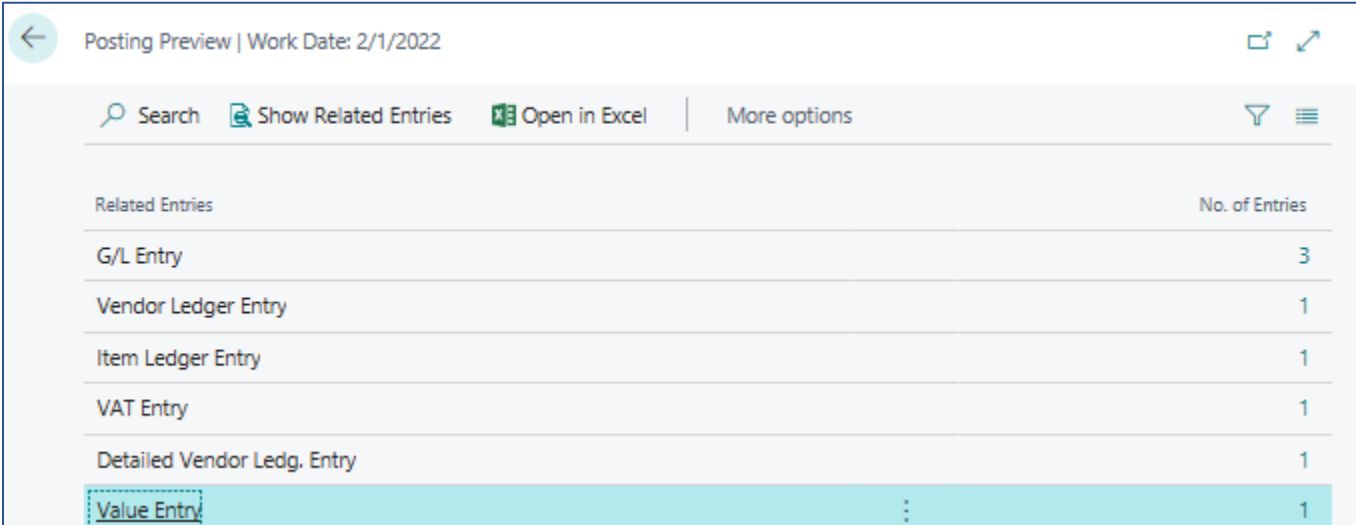

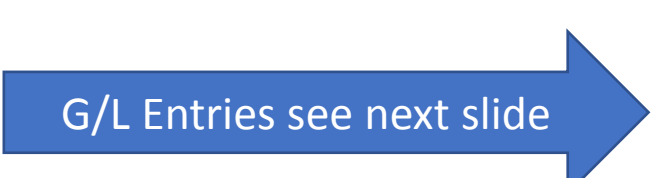

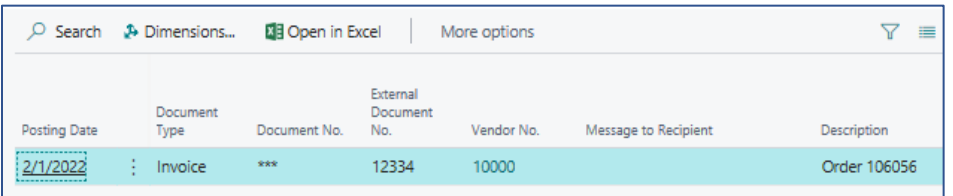

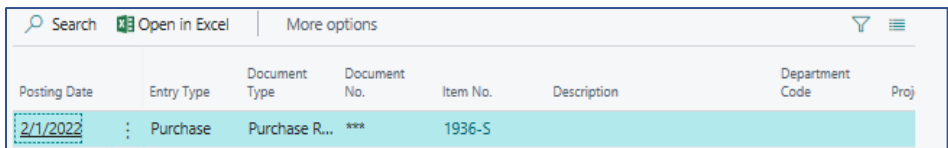

Invoice (could be modified by personalize feature-adding fields)

### **Presented in BC - 2**

Inventory (could be modified by personalize feature-adding fields)

## General Ledger Registers-> Archive

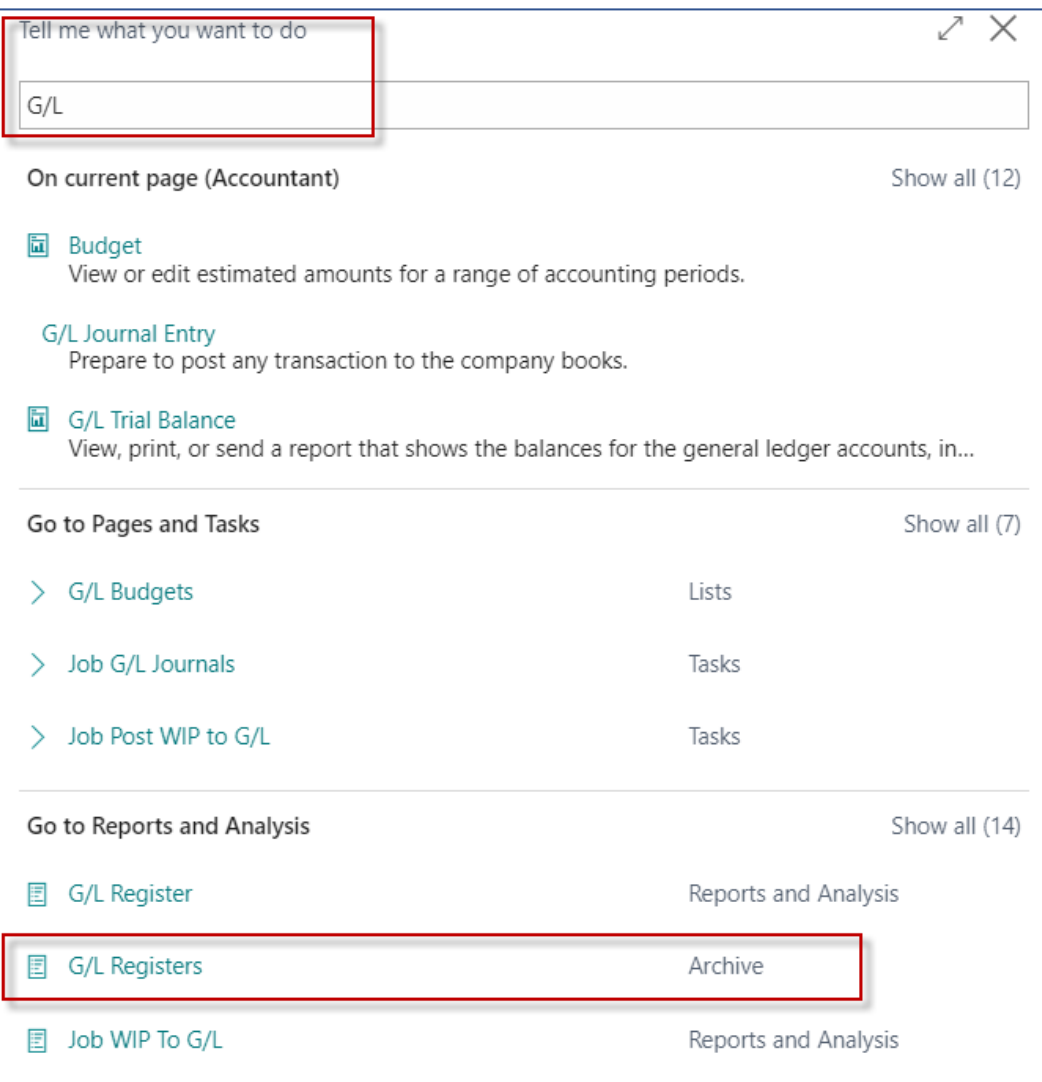

## PO – General Ledger Entries - preview

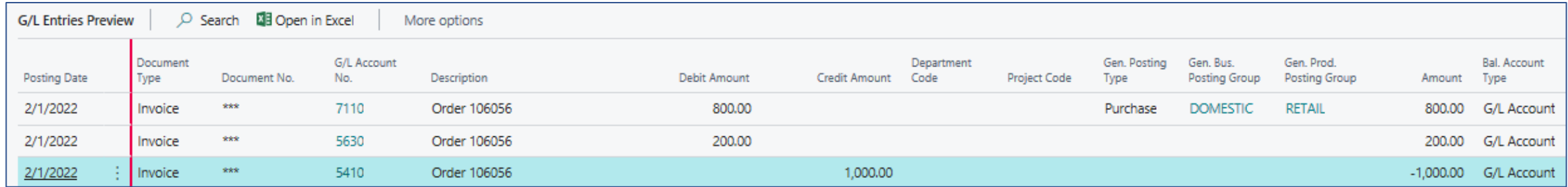

## PO – F9 posting

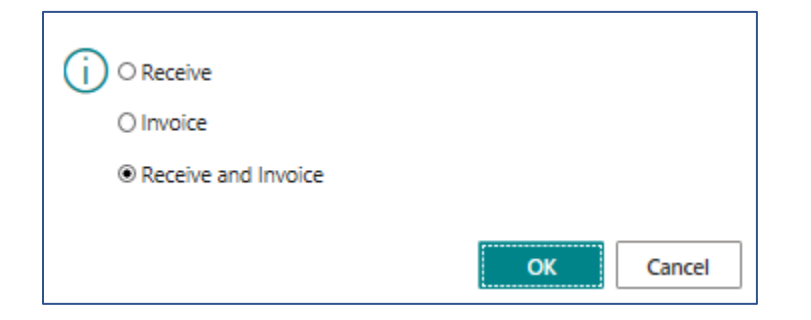

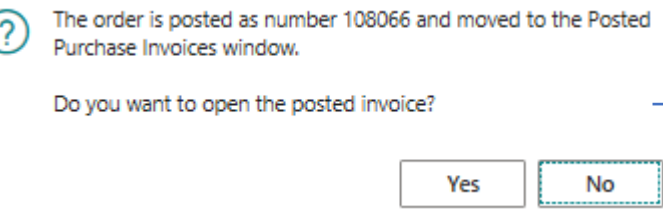

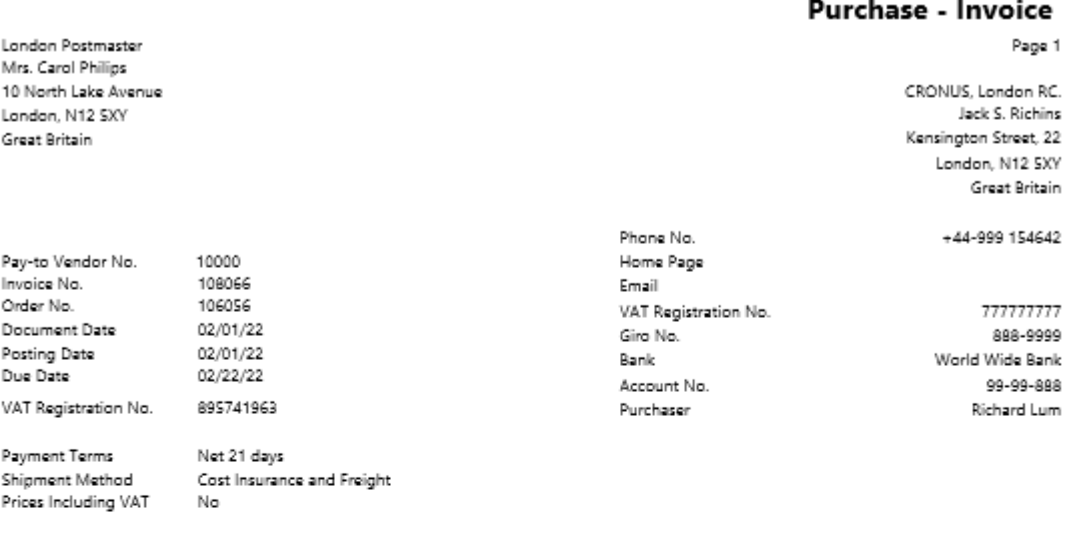

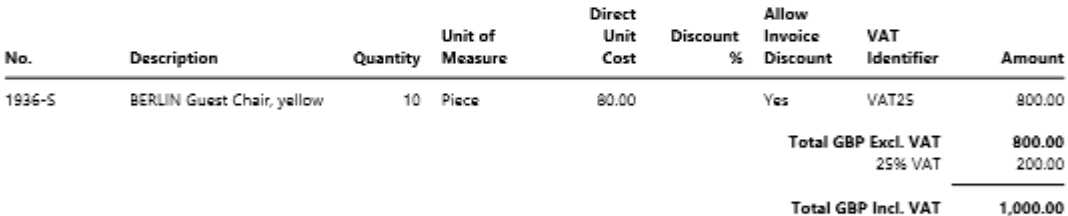

#### **VAT Amount Specification**

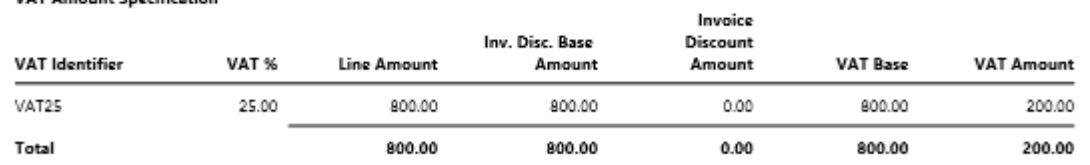

#### **Ship-to Address**

CRONUS International Ltd.

5 The Ring

Westminster

London, W2 8HG Great Britain

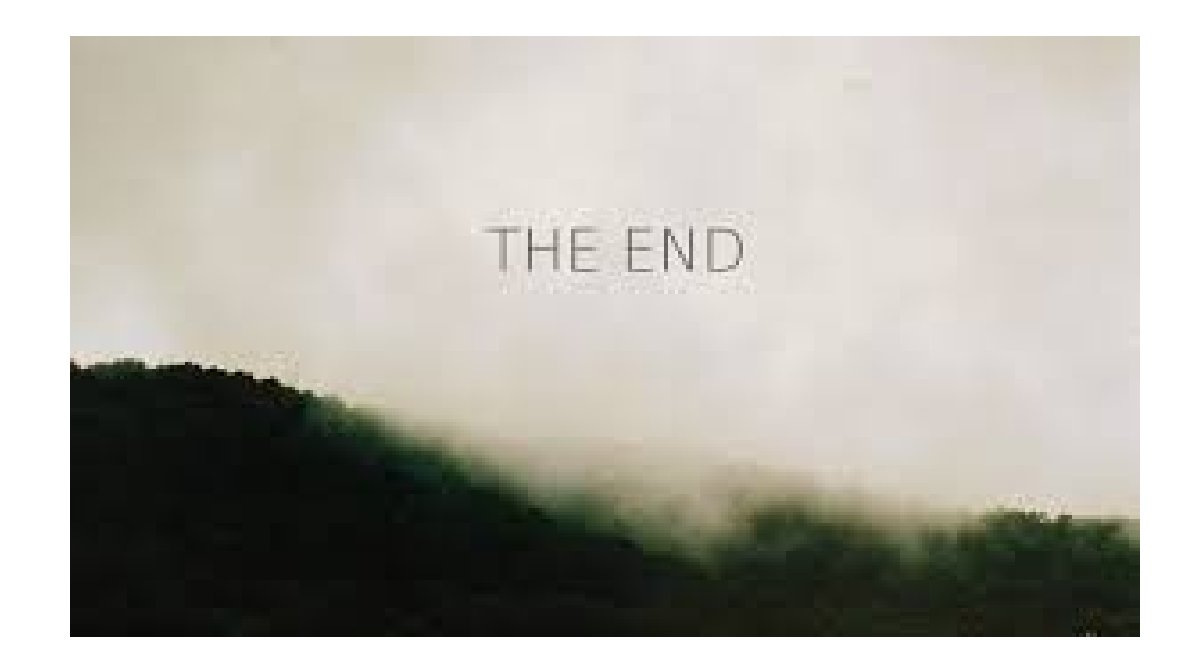